# Perché i vicini BGP passano dallo stato di inattività a quello di connessione e viceversa? Ī

# Sommario

[Introduzione](#page-0-0) **[Prerequisiti](#page-1-0) [Requisiti](#page-1-1)** [Componenti usati](#page-1-2) [Esempio di rete](#page-1-3) **[Convenzioni](#page-1-4)** [Istruzione Neighbor Non Corretta](#page-1-5) **[Soluzione](#page-3-0)** [Non esistono route all'indirizzo del router adiacente oppure viene utilizzata la route predefinita per](#page-3-1) [raggiungere il peer](#page-3-1) [Soluzione](#page-4-0) [Comando update-source mancante in BGP](#page-5-0) [Soluzione](#page-6-0) [Informazioni correlate](#page-7-0)

# <span id="page-0-0"></span>Introduzione

I router BGP possono scambiare informazioni di routing solo quando tra di essi viene stabilita una connessione peer. La determinazione del peer BGP inizia con la creazione di una connessione TCP tra i dispositivi. Dopo aver stabilito la connessione TCP, i dispositivi BGP tentano di creare una sessione BGP tramite lo scambio di messaggi BGP Open, dove scambiano la versione BGP, il numero AS, il tempo di attesa e l'identificatore BGP.

Sul processo di peer establishment BGP, diverse cose possono impedire la corretta definizione di un vicinato BGP. In questo documento vengono descritte alcune delle possibili cause di questo problema:

- [L'istruzione del router adiacente non è corretta.](#page-1-5)
- [Non esistono route per l'indirizzo del router adiacente oppure viene utilizzata la route](#page-3-1) [predefinita \(0.0.0.0/0\) per raggiungere il peer.](#page-3-1)
- [Comando](#page-5-0) update-source [mancante in BGP.](#page-5-0)
- Errore di digitazione. Indirizzo IP errato nell'istruzione del router adiacente o numero di sistema autonomo errato. È necessario controllare le configurazioni.
- L'unicast viene interrotto per uno dei motivi seguenti:Mappatura errata del circuito virtuale ●(VC) in un ambiente ATM (Asynchronous Transfer Mode) o Frame Relay in una rete altamente ridondante.L'elenco degli accessi blocca il pacchetto unicast o TCP.Network Address Translation (NAT) è in esecuzione sul router e sta traducendo il pacchetto unicast.Il livello 2 è inattivo.

• La mancanza del comando ebgp-multihop è un errore comune che impedisce ai peer di apparire. La questione è trattata nel secondo esempio.

## <span id="page-1-0"></span>**Prerequisiti**

### <span id="page-1-1"></span>**Requisiti**

Nessun requisito specifico previsto per questo documento.

### <span id="page-1-2"></span>Componenti usati

Il documento può essere consultato per tutte le versioni software o hardware.

Le informazioni discusse in questo documento fanno riferimento a dispositivi usati in uno specifico ambiente di emulazione. Su tutti i dispositivi menzionati nel documento la configurazione è stata ripristinata ai valori predefiniti. Se la rete è operativa, valutare attentamente eventuali conseguenze derivanti dall'uso dei comandi.

### <span id="page-1-3"></span>Esempio di rete

Utilizzare questo diagramma di rete come esempio per le prime tre cause:

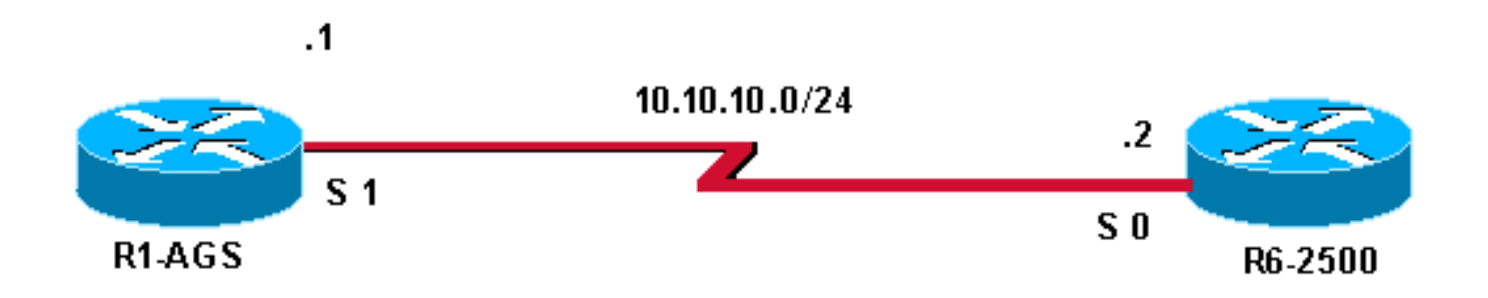

### <span id="page-1-4"></span>**Convenzioni**

Per ulteriori informazioni sulle convenzioni usate, consultare il documento [Cisco sulle convenzioni](//www.cisco.com/en/US/tech/tk801/tk36/technologies_tech_note09186a0080121ac5.shtml) [nei suggerimenti tecnici.](//www.cisco.com/en/US/tech/tk801/tk36/technologies_tech_note09186a0080121ac5.shtml)

# <span id="page-1-5"></span>Istruzione Neighbor Non Corretta

Il comando [show ip bgp summary](//www.cisco.com/en/US/docs/ios/12_3t/ip_route/command/reference/ip2_s2gt.html#wp1110097) sul router R1-AGS mostra che la sessione è attiva.

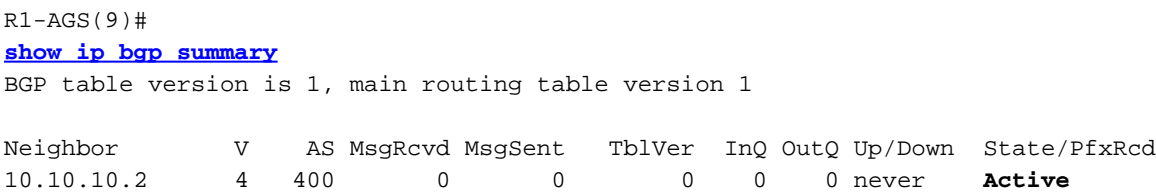

#### Ecco le configurazioni:

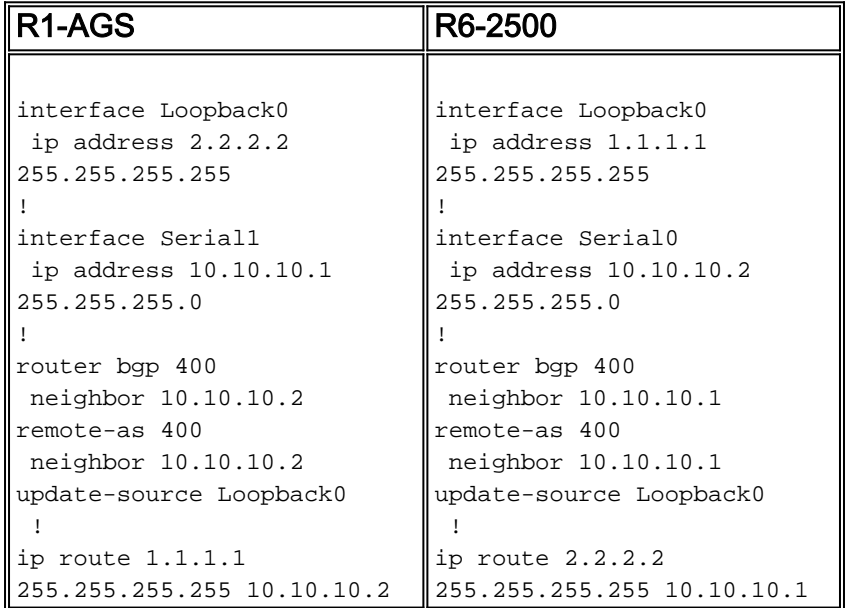

I comandi [debug ip bgp](//www.cisco.com/en/US/docs/ios/12_3/debug/command/reference/dbg_h1g.html#wp1099964) e [debug ip tcp transaction](//www.cisco.com/en/US/docs/ios/12_2/debug/command/reference/dbfippim.html#wp1018158) indicano che la connessione TCP non è riuscita.

Debug sul router R1-AGS:

**BGP: 10.10.10.2 open active, local address 2.2.2.2** TCB00135978 created TCB00135978 setting property 0 16ABEA TCB00135978 bound to 2.2.2.2.11039 TCP: sending SYN, seq 3797113156, ack 0 TCP0: Connection to 10.10.10.2:179, advertising MSS 1460 TCP0: state was CLOSED -> SYNSENT [11039 -> 10.10.10.2(179)] TCP0: state was SYNSENT -> CLOSED [11039 -> 10.10.10.2(179)] **TCP0: bad seg from 10.10.10.2 -- closing connection: seq 0 ack 3797113157 rcvnxt 0 rcvwnd 0** TCP0: connection closed - remote sent RST TCB00135978 destroyed **BGP: 10.10.10.2 open failed: Connection refused by remote host** TCP: sending RST, seq 0, ack 1965664223 TCP: sent RST to 1.1.1.1:11016 from 10.10.10.1:179 Debug sul router R6-2500: TCP: sending RST, seq 0, ack 3797113157 TCP: sent RST to **2.2.2.2:11039 from 10.10.10.2:179 BGP: 10.10.10.1 open active, local address 1.1.1.1** TCB001E030C created TCB001E030C setting property TCP\_WINDOW\_SIZE (0) 194F7A TCB001E030C setting property TCP\_TOS (11) 194F79 TCB001E030C bound to 1.1.1.1.11016 TCP: sending SYN, seq 1965664222, ack 0 TCP0: Connection to 10.10.10.1:179, advertising MSS 1460

TCP0: state was CLOSED -> SYNSENT [11016 -> 10.10.10.1(179)] TCP0: state was SYNSENT -> CLOSED [11016 -> 10.10.10.1(179)] **TCP0: bad seg from 10.10.10.1 -- closing connection:** seq 0 ack 1965664223 rcvnxt 0 rcvwnd 0 TCP0: connection closed - remote sent RST TCB 0x1E030C destroyed

#### <span id="page-3-0"></span>**Soluzione**

Per risolvere questo problema, correggere l'indirizzo di loopback nell'istruzione neighbors o rimuovere il comando update-source dalla configurazione.

Nell'esempio l'indirizzo viene corretto.

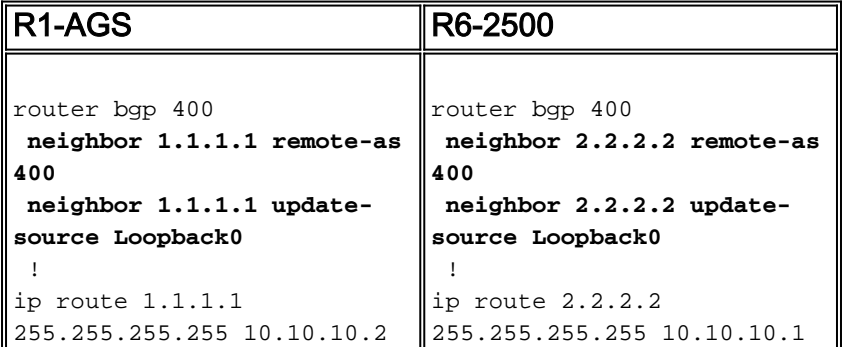

Se si controlla il comando *[show ip bgp summary](//www.cisco.com/en/US/docs/ios/12_3t/ip_route/command/reference/ip2_s2gt.html#wp1110097)*, il router R1-AGS è in stato stabilito.

 $R1 - AGS(9)$ # **[show ip bgp summary](//www.cisco.com/en/US/docs/ios/12_3t/ip_route/command/reference/ip2_s2gt.html#wp1110097)** BGP table version is 1, main routing table version 1

Neighbor V AS MsgRcvd MsgSent TblVer InQ OutQ Up/Down State/PfxRcd<br>1.1.1.1 4 400 3 3 1 0 0.00:00:26 0 1.1.1.1 4 400 3 3 1 0 0 00:00:26 0

Nota: se non viene stabilita una sessione BGP dopo il ricaricamento di un router, configurare le istruzioni di *[riconfigurazione soft dei router adiacenti](//www.cisco.com/en/US/docs/ios/12_3t/ip_route/command/reference/ip2_n1gt.html#wp1099924)* in BGP per il soft reset.

## <span id="page-3-1"></span>Non esistono route all'indirizzo del router adiacente oppure viene utilizzata la route predefinita per raggiungere il peer

Il comando [show ip bgp summary](//www.cisco.com/en/US/docs/ios/12_3t/ip_route/command/reference/ip2_s2gt.html#wp1110097) sul router R1-AGS mostra la sessione attiva.

 $R1-AGS(9)$ # **[show ip bgp summary](//www.cisco.com/en/US/docs/ios/12_3t/ip_route/command/reference/ip2_s2gt.html#wp1110097)** BGP table version is 1, main routing table version 1

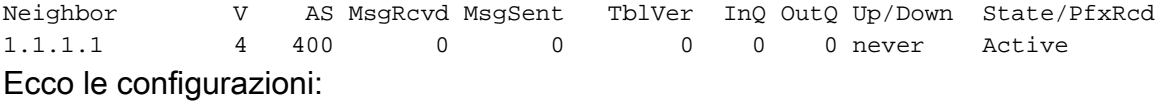

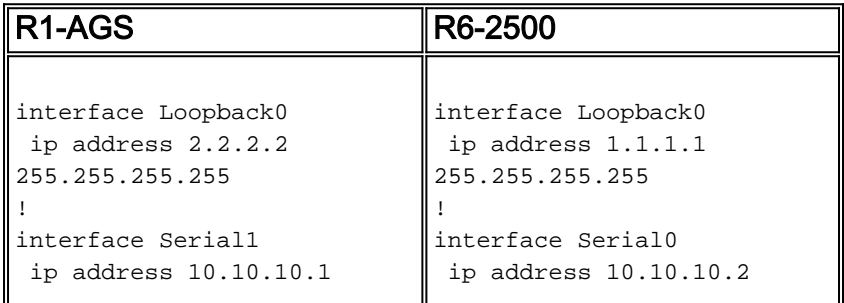

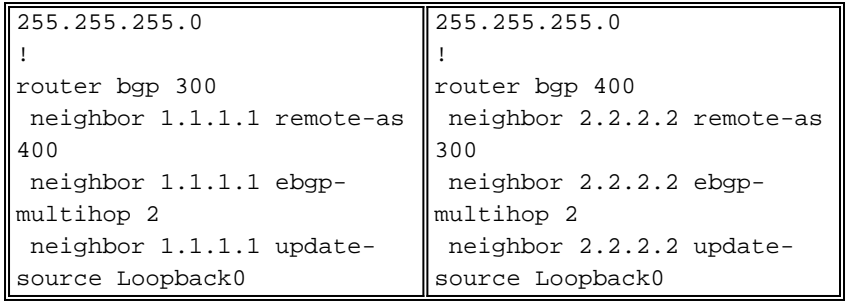

Se si eseguono i comandi di debug, non viene visualizzata alcuna route verso il router adiacente.

Debug sul router R1-AGS:

BGP: 1.1.1.1 open active, delay 9568ms BGP: 1.1.1.1 multihop open delayed 19872ms (no route) BGP: 1.1.1.1 multihop open delayed 12784ms (no route) Debug sul router R6-2500:

BGP: 2.2.2.2 open active, delay 6531ms BGP: 2.2.2.2 multihop open delayed 14112ms (no route) BGP: 2.2.2.2 multihop open delayed 15408ms (no route)

#### <span id="page-4-0"></span>**Soluzione**

La soluzione consiste nell'includere un percorso all'hop successivo nell'istruzione BGP neighbors. È possibile utilizzare una route statica o dinamica a seconda della situazione. In un ambiente BGP (iBGP) interno con un maggiore controllo, la route può essere propagata dinamicamente utilizzando un protocollo di routing. In una situazione BGP (eBGP) esterna, si consiglia di configurare una route statica per raggiungere l'hop successivo.

Utilizzare il comando [neighbors ebgp-multihop](//www.cisco.com/en/US/docs/ios/12_3/iproute/command/reference/ip2_n1g.html#wp1037550) solo quando l'indirizzo IP a cui si sta eseguendo il peering sul peer eBGP non è connesso direttamente.

Nell'esempio riportato sotto, è stata utilizzata una route statica.

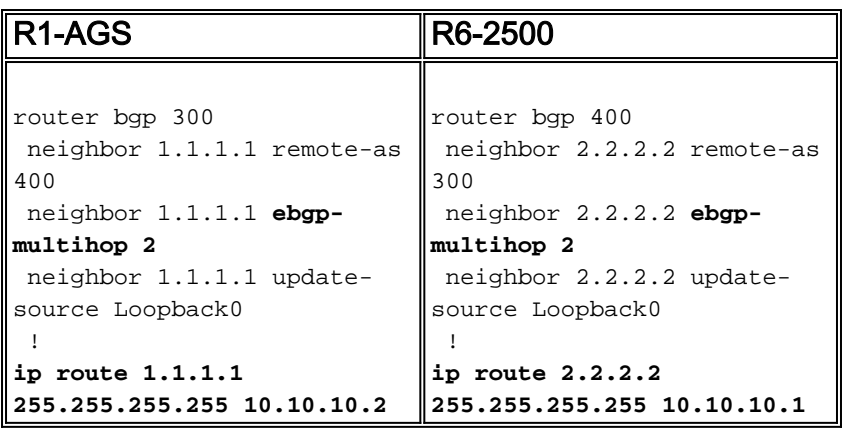

Il comando [show ip bgp summary](//www.cisco.com/en/US/docs/ios/12_3t/ip_route/command/reference/ip2_s2gt.html#wp1110097) visualizza il router R1-AGS nello stato stabilito.

 $R1-AGS(9)$ # **[show ip bgp summary](//www.cisco.com/en/US/docs/ios/12_3t/ip_route/command/reference/ip2_s2gt.html#wp1110097)** Neighbor V AS MsgRcvd MsgSent TblVer InQ OutQ Up/Down State/PfxRcd 1.1.1.1 4 400 3 3 1 0 0 00:00:26 0

Nota: per stabilire una sessione BGP (iBGP/eBGP) non viene mai utilizzata una route predefinita e nei debug viene visualizzato lo stesso output (nessuna route), anche se è possibile eseguire il ping sul router adiacente BGP. La soluzione è di nuovo aggiungere una route al router adiacente BGP.

### <span id="page-5-0"></span>Comando update-source mancante in BGP

Il comando [show ip bgp summary](//www.cisco.com/en/US/docs/ios/12_3t/ip_route/command/reference/ip2_s2gt.html#wp1110097) sul router R1-AGS mostra che la sessione è attiva.

 $R1-AGS(9)$ # **[show ip bgp summary](//www.cisco.com/en/US/docs/ios/12_3t/ip_route/command/reference/ip2_s2gt.html#wp1110097)** BGP table version is 1, main routing table version 1

Neighbor V AS MsgRcvd MsgSent TblVer InQ OutQ Up/Down State/PfxRcd 1.1.1.1 4 400 0 0 0 0 0 never Active Ecco le configurazioni:

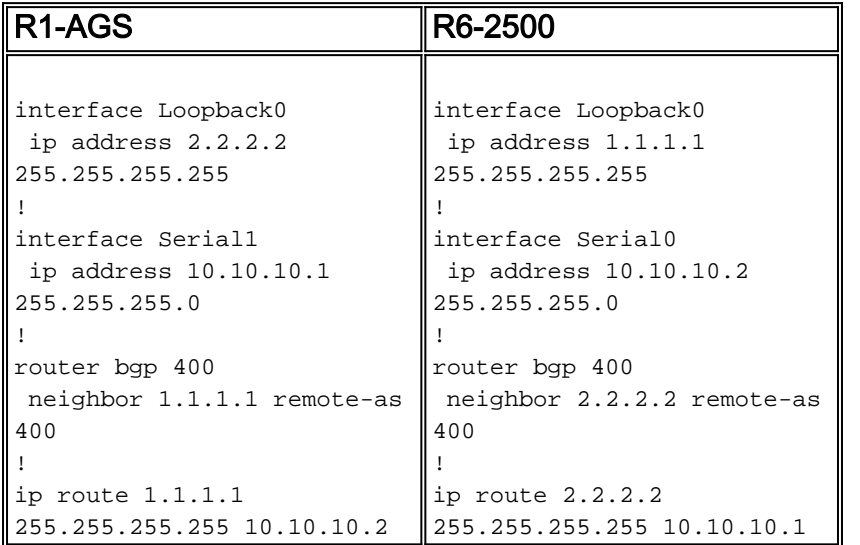

Se si eseguono i comandi di debug, viene visualizzato un errore di connessione TCP.

Debug sul router R1-AGS:

TCP: sending RST, seq 0, ack 2248020754 TCP: sent RST to **10.10.10.2:11018 from 2.2.2.2:179 BGP: 1.1.1.1 open active, local address 10.10.10.1** TCB0016B06C created TCB0016B06C setting property 0 16ADEA TCB0016B06C bound to 10.10.10.1.11042 TCP: sending SYN, seq 4099938541, ack 0 TCP0: Connection to 1.1.1.1:179, advertising MSS 536 TCP0: state was CLOSED -> SYNSENT [11042 -> 1.1.1.1(179)] TCP0: state was SYNSENT -> CLOSED [11042 -> 1.1.1.1(179)] **TCP0: bad seg from 1.1.1.1 -- closing connection:** seq 0 ack 4099938542 rcvnxt 0 rcvwnd 0 TCP0: connection closed - remote sent RST TCB0016B06C destroyed **BGP: 1.1.1.1 open failed: Connection refused by remote host**

```
BGP: 2.2.2.2 open active, local address 10.10.10.2
TCB00194800 created
TCB00194800 setting property TCP_WINDOW_SIZE (0) E6572
TCB00194800 setting property TCP_TOS (11) E6571
TCB00194800 bound to 10.10.10.2.11018
TCP: sending SYN, seq 2248020753, ack 0
TCP0: Connection to 2.2.2.2:179, advertising MSS 556
TCP0: state was CLOSED -> SYNSENT [11018 -> 2.2.2.2(179)]
TCP0: state was SYNSENT -> CLOSED [11018 -> 2.2.2.2(179)]
TCP0: bad seg from 2.2.2.2 -- closing connection: seq 0 ack 2248020754 rcvnxt 0 rcvwnd 0
TCP0: connection closed - remote sent RST
TCB 0x194800 destroyed
BGP: 2.2.2.2 open failed: Connection refused by remote host
TCP: sending RST, seq 0, ack 4099938542
TCP: sent RST to 10.10.10.1:11042 from 1.1.1.1:179
```
#### <span id="page-6-0"></span>**Soluzione**

Per risolvere il problema, configurare il comando update-source su entrambi i router o rimuovere il comando update-source e modificare l'istruzione adiacente su entrambi i router. Questi sono esempi di entrambe le soluzioni.

In questo caso, il comando update-source è configurato su entrambi i router.

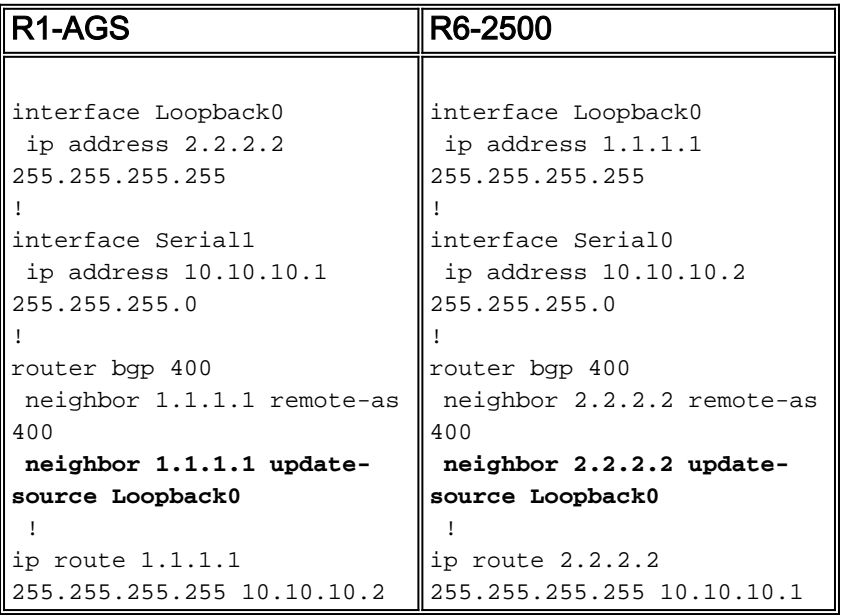

Il comando [show ip bgp summary](//www.cisco.com/en/US/docs/ios/12_3t/ip_route/command/reference/ip2_s2gt.html#wp1110097) visualizza il router R1-AGS nello stato stabilito.

```
R1 - AGS(9)#
show ip bgp summary
BGP table version is 1, main routing table version 1
Neighbor V AS MsgRcvd MsgSent TblVer InQ OutQ Up/Down State/PfxRcd
2.2.2.2 4 400 3 3 1 0 0 00:00:26 0
Ènecessario utilizzare il comando update-source solo quando un utente esegue il peering
```
all'indirizzo di loopback. Ciò vale per un peer iBGP e un peer eBGP.

In questo caso, il comando update-source viene rimosso e l'istruzione neighbor viene modificata su entrambi i router.

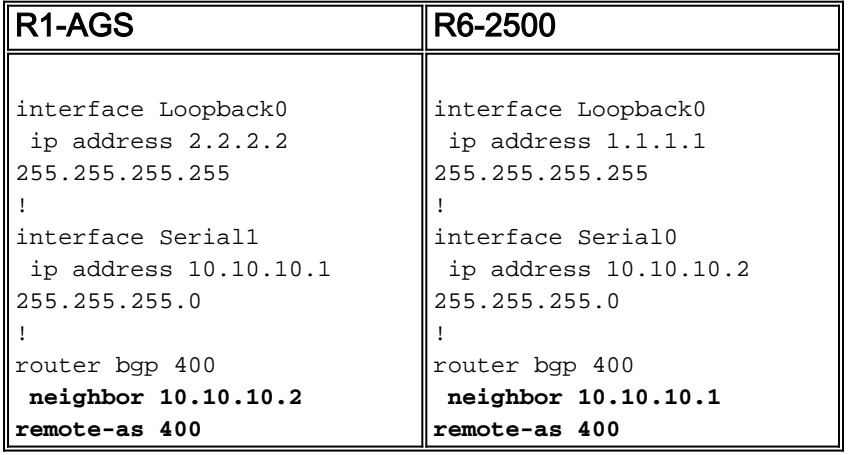

Il comando [show ip bgp summary](//www.cisco.com/en/US/docs/ios/12_3t/ip_route/command/reference/ip2_s2gt.html#wp1110097) visualizza il router R1-AGS nello stato stabilito.

 $R1-AGS(9)$ # **[show ip bgp summary](//www.cisco.com/en/US/docs/ios/12_3t/ip_route/command/reference/ip2_s2gt.html#wp1110097)** BGP table version is 1, main routing table version 1 Neighbor V AS MsgRcvd MsgSent TblVer InQ OutQ Up/Down State/PfxRcd 10.10.10.2 4 400 3 3 1 0 0 00:00:26 0

## <span id="page-7-0"></span>Informazioni correlate

- [Pagina di supporto BGP](//www.cisco.com/en/US/tech/tk365/tk80/tsd_technology_support_sub-protocol_home.html?referring_site=bodynav)
- [Documentazione e supporto tecnico Cisco Systems](//www.cisco.com/cisco/web/support/index.html?referring_site=bodynav)